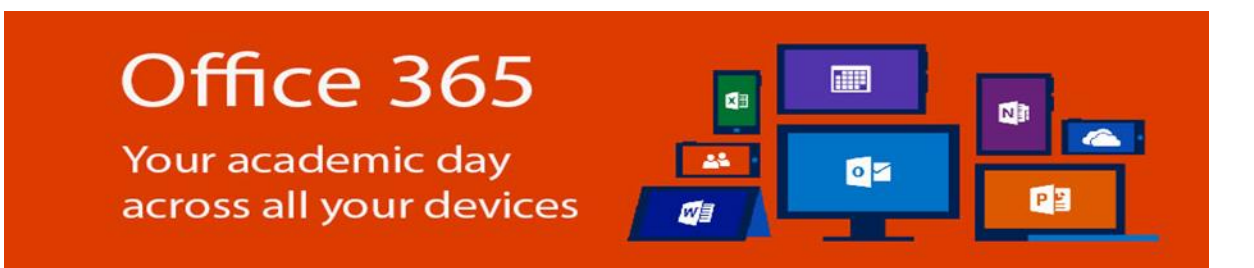

## What is Office 365 for Education?

Office 365 for Education is a collection of services that allows you to collaborate and share your schoolwork. It's available for free to students who are currently attending an academic instit[utio](https://products.office.com/en-US/student/office-in-education#a)n at UiTM. The service includes Office Online (Word, PowerPoint, Excel, and OneNote), unlimited OneDrive storage<sup>(1)</sup>, Yammer, and SharePoint sites. Its allow students to install the full Office applications on own device by free of charge.

## New Students

- 1. Please visit [https://login.microsoftonline.com](https://login.microsoftonline.com/)
- 2. Sign in to your account Login ID: [username@isiswa.uitm.edu.my](mailto:username@isiswa.uitm.edu.my) (*\* Username by default: Student ID)*

Example: 2017123456@isiswa.uitm.edu.my

Password: Default password have been created as combination:

"The first two letters of student's name (the first letter is uppercase) + '@' + last 6 digit of student ID"

Example: Name: Muhammad Hijaz | Student ID: 2017123456

Password: Mu@123456

## Current Student

- 1. Please visit [https://login.microsoftonline.com](https://login.microsoftonline.com/)
- 2. Sign in to your account

Login ID: [username@isiswa.uitm.edu.my](mailto:username@isiswa.uitm.edu.my) (*\* Username by default: Student ID)*

Example: [2017123456@isiswa.uitm.edu.my](mailto:2017123456@isiswa.uitm.edu.my)

Password: Default password have been created as: Passw0rd

For more information visit,

Online FAQ about Office 365:<https://products.office.com/en-us/student/office-in-education>

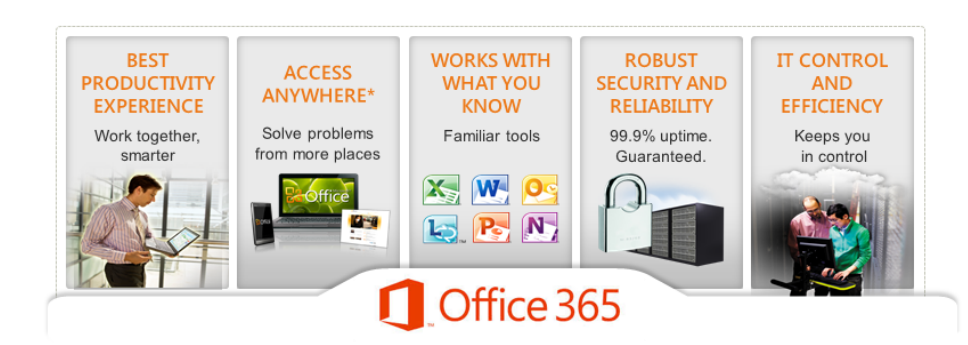